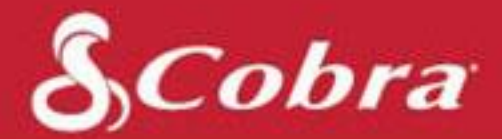

ctronics Corporation Versión A

### SC100 Manual de instrucciones

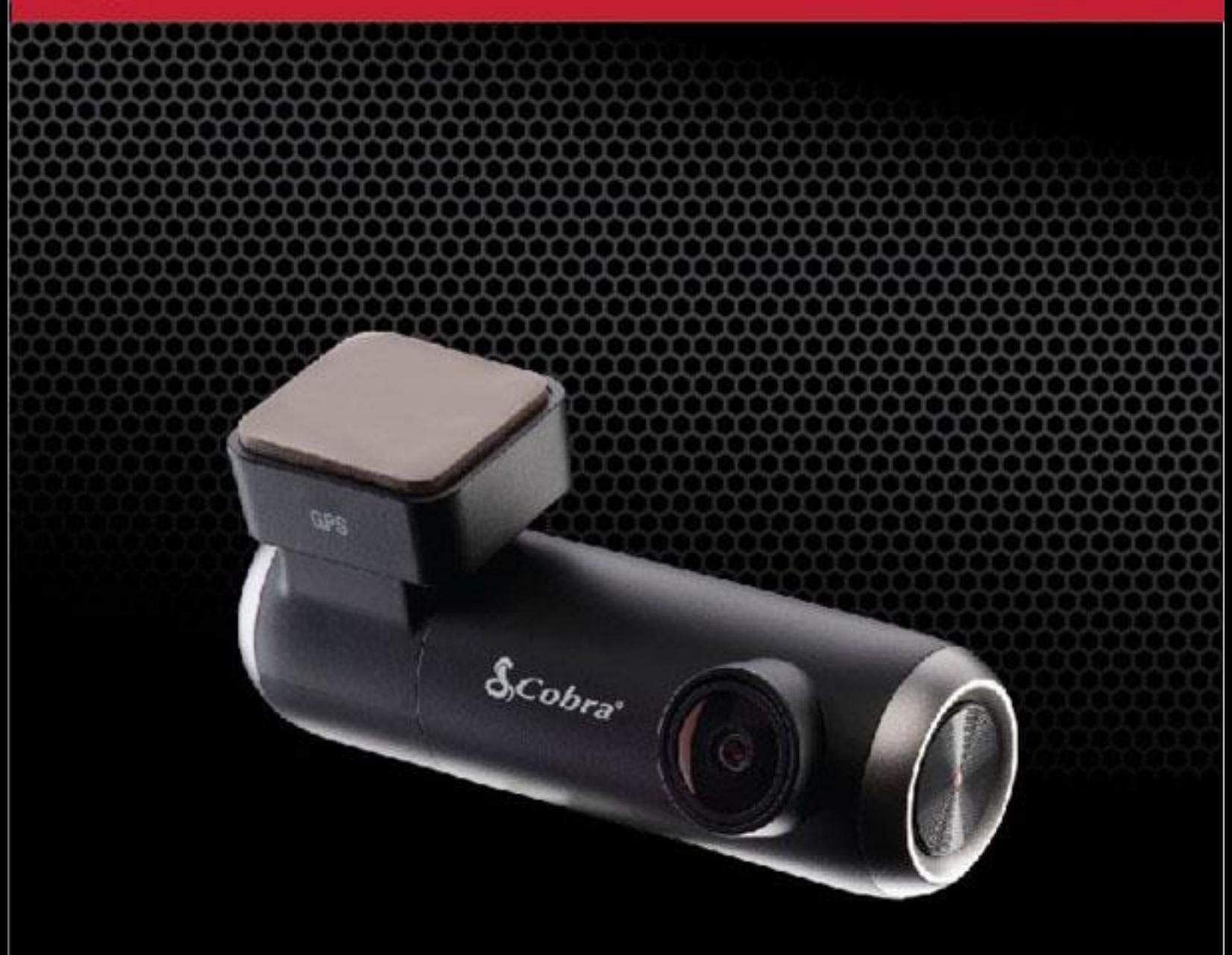

### Cámara inteligente de visión única para el salpicadero

### <span id="page-1-0"></span>CONTENIDO

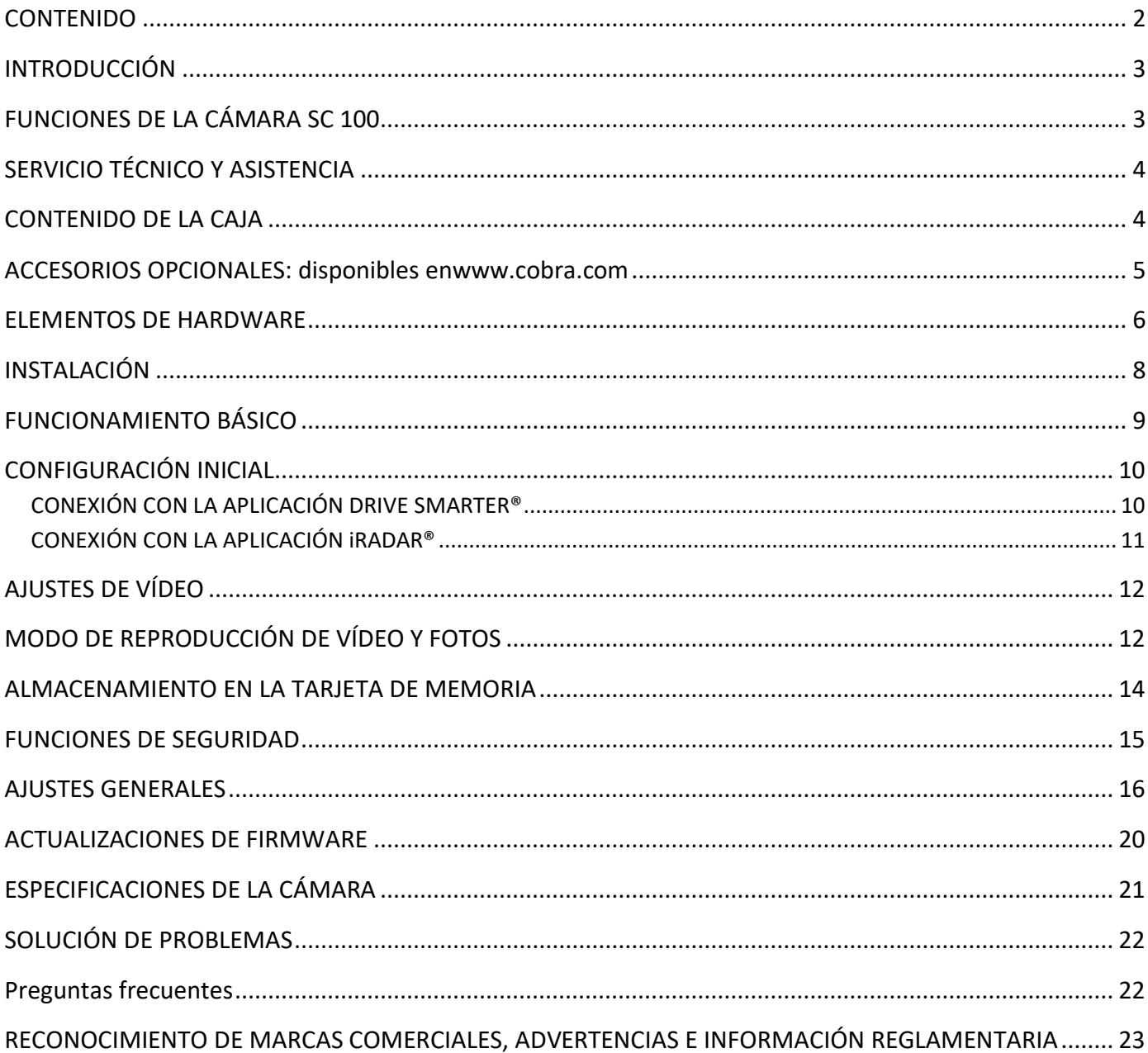

# <span id="page-2-0"></span>INTRODUCCIÓN

¡Enhorabuena! Ha tomado una decisión inteligente al comprar una cámara para el salpicadero serie SC de Cobra. Las cámaras de la serie SC proporcionan tranquilidad al grabar continuamente la carretera en un vídeo de alta definición. Con prestaciones de vanguardia, una magnífica calidad de vídeo y una experiencia de usuario líder en el sector, las cámaras de salpicadero SC son la mejor solución para grabar su viaje. Este manual de usuario corresponde al modelo SC 100.

### <span id="page-2-1"></span>FUNCIONES DE LA CÁMARA SC 100

**Lente frontal** con calidad 1080P Full HD

**Wi-Fi de doble banda** Conectividad perfecta

#### **Alertas instantáneas a los conductores** Cámaras de luz roja y de velocidad, presencia de policía y alertas de radares comunitarios

**140°** Campo visual

**GPS integrado** Información sobre la ubicación y la velocidad

**Incluye** Tarjeta SD de 8 GB

# <span id="page-3-0"></span>SERVICIO TÉCNICO Y ASISTENCIA

Para cualquier pregunta sobre el funcionamiento o la instalación de este nuevo producto de Cobra, CONTACTE PRIMERO CON COBRA. No devuelva este producto a la tienda. La información de contacto de Cobra variará según el país en el que haya adquirido y utilice el producto. Para obtener la información de contacto más reciente, diríjase a [www.cobra.com/support.](http://www.cobra.com/support)

### CONTENIDO DE LA CAJA

<span id="page-3-1"></span>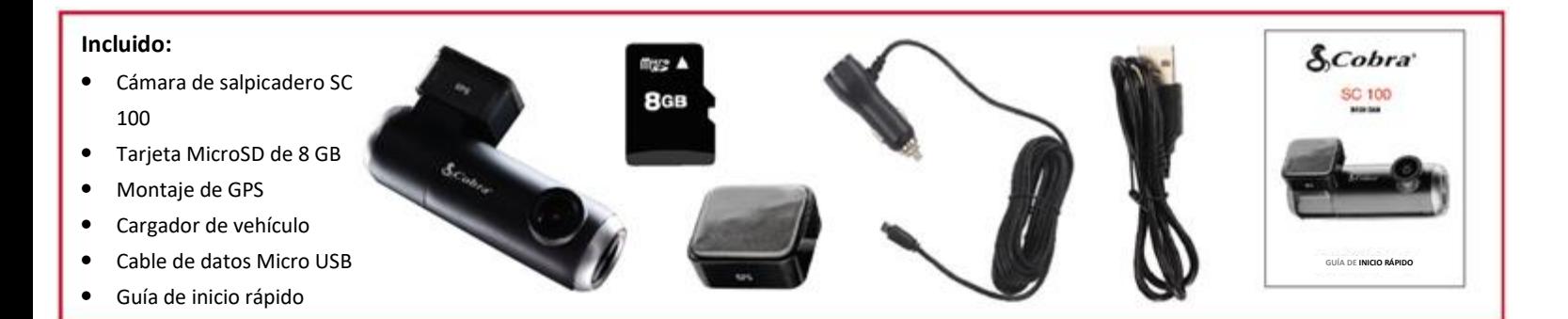

### <span id="page-4-0"></span>ACCESORIOS OPCIONALES: disponibles

### e[nwww.cobra.com](http://www.cobra.com/)

• Kit de cableado: **CA-MICROUSB-001**: para conectar su cámara directamente a la caja de fusibles y tener una instalación rápida sin cables a la vista.

### <span id="page-5-0"></span>ELEMENTOS DE HARDWARE

Ranura para tarjetas MicroSD

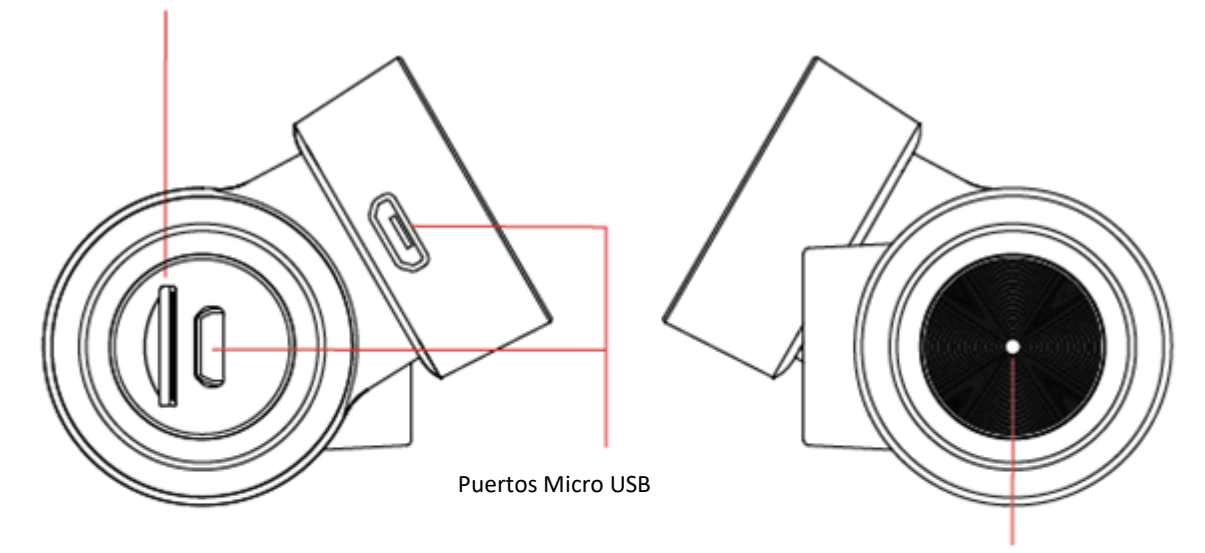

Botón multifunción

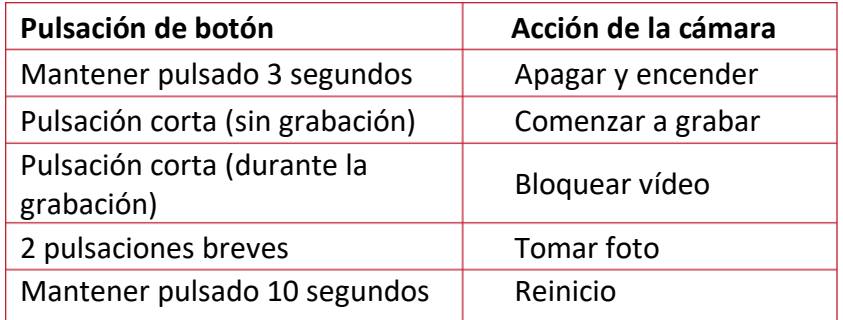

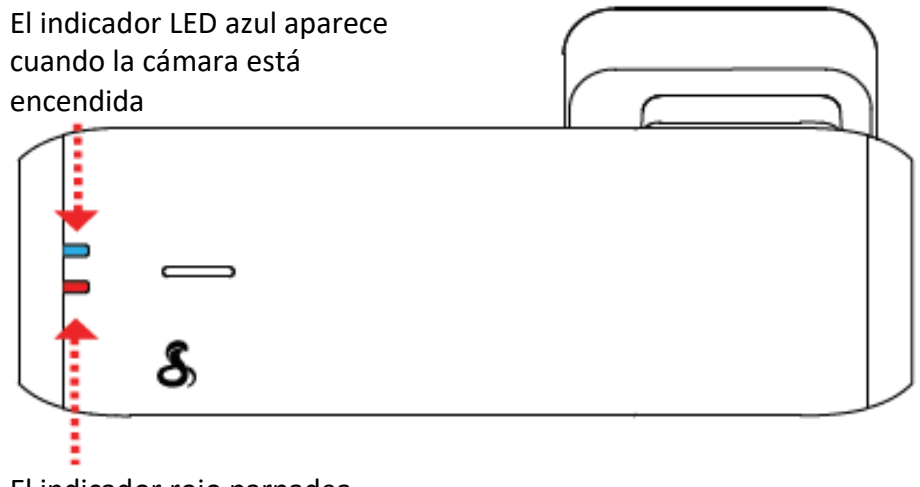

El indicador rojo parpadea cuando la cámara está grabando

### <span id="page-7-0"></span>INSTALACIÓN

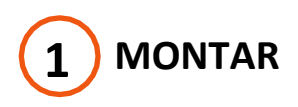

Para instalar el **soporte para parabrisas del GPS**, conecte la cámara al soporte. Retire la película protectora del objetivo de la cámara. Determine el punto del parabrisas donde le gustaría montar la cámara y confirme la colocación. Recuerde que es un montaje con adhesivo, por lo que es importante hacerlo bien a la primera. A continuación, despegue la película de plástico del adhesivo 3M y presione **FIRMEMENTE** el soporte sobre el parabrisas.

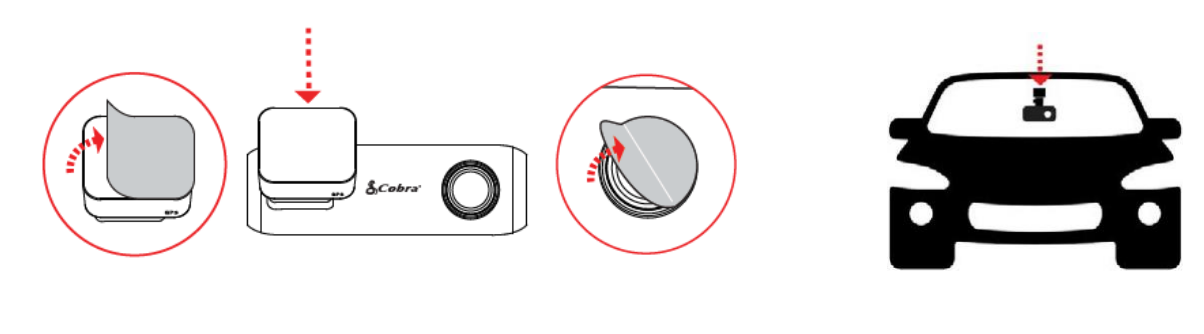

**ENCENDER**

Enchufe un extremo del adaptador de corriente para vehículos de 12 V suministrado en el encendedor de su vehículo y el otro extremo en el puerto micro USB. La unidad se encenderá automáticamente y comenzará a grabar. Para encender el dispositivo manualmente, **MANTENGA PULSADO EL BOTÓN** de encendido hasta que los LED se activen.

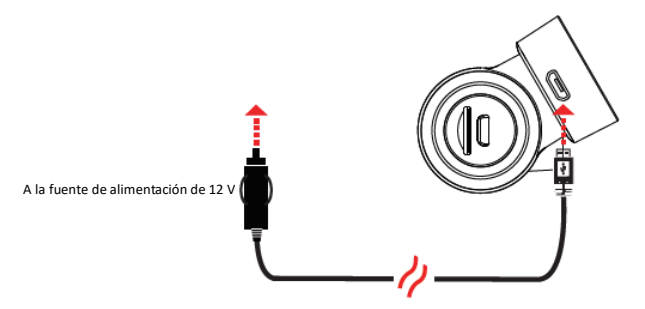

Nota: En www.cobra.com puede obtener un kit de cableado (CA-MicroUSB-001) para una instalación más prolongada que oculte la colocación del cable de alimentación y la grabación mientras el vehículo está apagado.

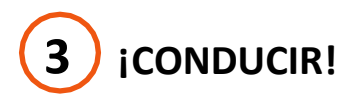

La cámara de salpicadero está diseñada para ser fácil de manejar. Tras el encendido, la cámara comenzará a grabar en bucle de forma instantánea. Cuando la tarjeta MicroSD esté llena, las grabaciones más antiguas se borrarán para dejar paso a las nuevas. Si es testigo de algo que no quiere que se borre, simplemente pulse el botón de grabación de emergencia y se guardará.

**8 |** P á g i n a

### <span id="page-8-0"></span>FUNCIONAMIENTO BÁSICO

#### ENCENDER EL DISPOSITIVO

El dispositivo se encenderá automáticamente cuando se enchufe. También puede **MANTENER PULSADO**  el botón Multifunción hasta que se active el LED (cuando esté conectado a la corriente).

#### GRABACIONES EN BUCLE:

Cuando la tarjeta SD esté llena, la cámara sobrescribirá continuamente el material más antiguo grabado con las grabaciones recientes. Para proteger un clip de manera que no se sobrescriba, pulse el botón Multifunción para que el clip se traslade a la partición de contenido bloqueado.

#### GRABACIONES DE EMERGENCIA:

Una grabación de emergencia se inicia pulsando el botón Multifunción o cuando el sensor G detecta un impacto significativo (frenada brusca o colisión). Las grabaciones de emergencia crean archivos bloqueados que no se sobrescriben con la grabación continua en bucle. Para garantizar que no se pierdan secuencias importantes de cualquier accidente, el videoclip adyacente queda bloqueado si el accidente se produce a menos de 30 segundos del comienzo o del final de un clip.

#### LA TARJETA DE MEMORIA MICRO SD

El dispositivo viene con una tarjeta de memoria Micro SD. Para extraer la tarjeta SD, presione con fuerza la tarjeta SD para empujarla más hacia la ranura. Sonará un clic y la tarjeta SD saldrá al soltarla. Extraiga la tarjeta y sustitúyala si es necesario introduciendo una tarjeta en la ranura y presionando hasta que quede bloqueada. Esta cámara es compatible con tarjetas Micro SD de hasta 128 GB. Asegúrese de formatear la tarjeta en la cámara antes de usarla. Para la grabación constante de vídeo de una cámara de salpicadero se recomienda usar tarjetas de alta resistencia de clase 10 de marcas reconocidas.

#### AJUSTE DEL VOLUMEN

En los modelos con pantalla LCD, el usuario puede seleccionar «Volumen» en el menú de configuración y ajustar el de las notificaciones y avisos de voz. Tanto los productos con pantalla LCD como los que no la tienen permiten ajustar el volumen mediante la aplicación móvil Drive Smarter.

#### AVISOS DE VOZ

Con nuestra aplicación para móviles, su SC 100 puede avisarle al acercarse a radares de semáforo en rojo y de velocidad, a la presencia de policía notificada por otros usuarios, a los radares detectados en la zona, a los accidentes y mucho más. También utilizará avisos de voz para darle información importante del sistema de cámaras.

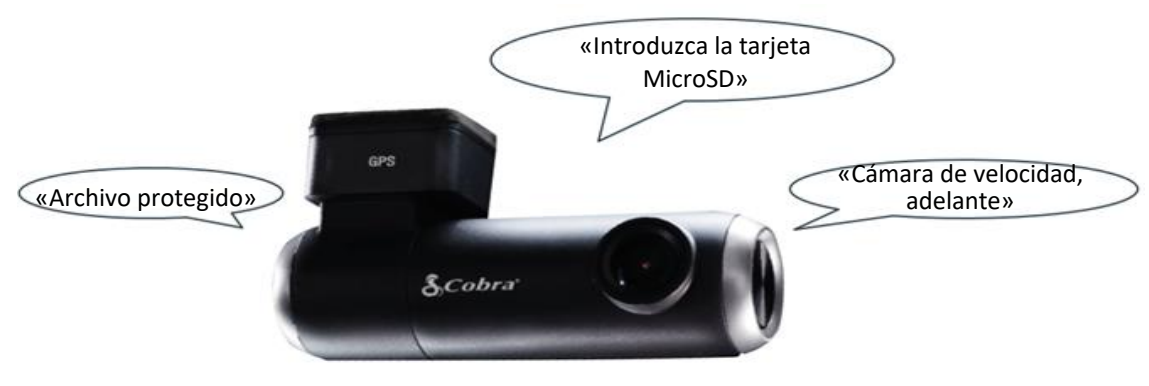

## <span id="page-9-0"></span>CONFIGURACIÓN INICIAL

Al encenderlo por primera vez, el dispositivo le mostrará el flujo de vídeo y comenzará automáticamente la grabación en bucle. Para configurar la cámara de salpicadero, es necesario conectarse a la aplicación móvil Drive Smarter. **Lo más recomendable es emparejarla con la aplicación Drive Smarter para descargar el último firmware y configurar la cámara.** Siga estas instrucciones para emparejar la aplicación con la cámara.

### <span id="page-9-1"></span>CONEXIÓN CON LA APLICACIÓN DRIVE SMARTER®

La SC100 utiliza una conexión Bluetooth® con la aplicación Drive Smarter. Aproveche la integración con el smartphone para...

**Gestionar vídeos en la nube:** visualización de las grabaciones de la cámara desde el teléfono sin tener que conectar la cámara o la tarjeta SD al ordenador. Desde aquí puede descargar vídeos y guardarlos en su teléfono

**Vista en directo:** visualización de una transmisión en directo en la cámara cuando está cerca de la red WiFi de la cámara.

**Función MayDay:** con la función MayDay de Cobra puede crear un contacto de emergencia y cargar automáticamente su ubicación y el aviso MayDay que se emitirá cuando el sensor G de la cámara detecte un impacto o una colisión grave.

**Actualizaciones del firmware:** obtenga las últimas funciones y correcciones de errores cargadas en la cámara a través de la aplicación móvil.

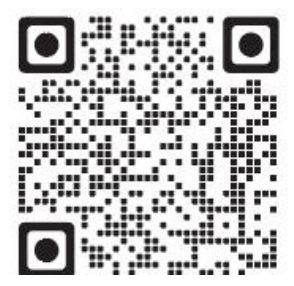

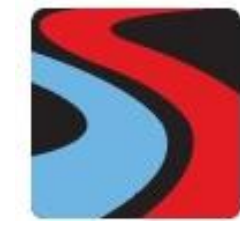

**DRIVE SMARTER**

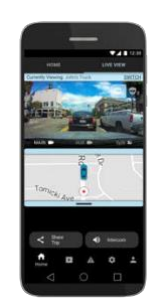

#### INSTRUCCIONES DE CONEXIÓN

- 1. Inicie la aplicación Drive Smarter y acceda o cree una cuenta.
- 2. Siga las instrucciones de la aplicación Drive Smarter para crear un vehículo y conectar la cámara
- 3. Cuando se haya completado, sonará un timbre en la cámara y aparecerá Conectado en la aplicación Drive Smarter.

### <span id="page-10-0"></span>CONEXIÓN CON LA APLICACIÓN iRADAR®

Con la aplicación iRadar, el dispositivo puede recibir alertas en tiempo real sobre lo que hay en la carretera, como:

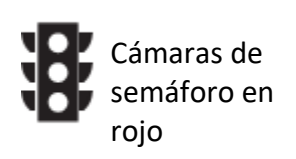

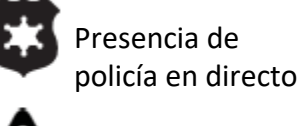

Zonas de precaución

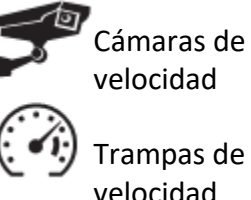

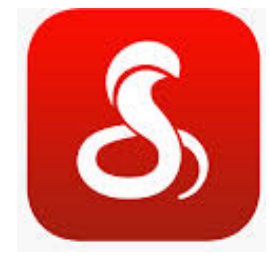

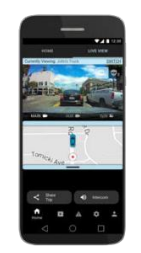

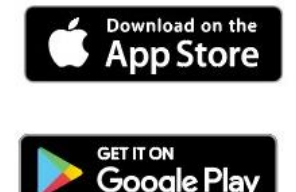

#### INSTRUCCIONES DE CONEXIÓN

Para iPhone® 6s y posteriores.

- Encienda su cámara y confirme que el Bluetooth está activado
- Verifique que el Bluetooth del iPhone está activado. La cámara NO APARECERÁ en el menú de configuración de Bluetooth del iPhone.
- Inicie la aplicación Cobra iRadar. Pulse el botón Menú en la parte superior izquierda de la aplicación y seleccione Dispositivos. Siga las instrucciones en pantalla para completar el emparejamiento y la conexión.
- Cuando se haya completado, sonará un tono de «conectado».

Para dispositivos Android™.

- Encienda su cámara para salpicadero.
- Acceda al menú de configuración de Bluetooth de su dispositivo Android.
- Busque los dispositivos y seleccione la unidad HD para emparejarla.
- Abra la aplicación Cobra iRadar. Sonará un tono de «conectado».

### <span id="page-11-0"></span>AJUSTES DE VÍDEO

#### Resolución de vídeo:

Con esta configuración es posible establecer las siguientes resoluciones en la SC 100. Las resoluciones más altas le proporcionarán una imagen más clara, pero ocupan más espacio en la tarjeta de memoria.

Las resoluciones disponibles son:

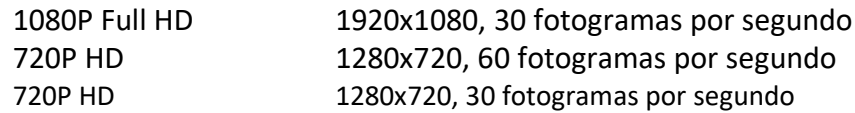

#### Duración de bucle de clip:

Con este ajuste se controla la duración de cada clip de película en el dispositivo. Los videoclips pueden tener una duración de 1, 2 o 3 minutos.

### <span id="page-11-1"></span>MODO DE REPRODUCCIÓN DE VÍDEO Y FOTOS

Este dispositivo almacena vídeos e imágenes en su tarjeta Micro SD extraíble. Puede ver los vídeos y las fotos de la cámara mediante la aplicación móvil Drive Smarter o extrayendo la tarjeta SD e insertándola en un ordenador.

## <span id="page-12-0"></span>ALMACENAMIENTO EN LA TARJETA DE MEMORIA

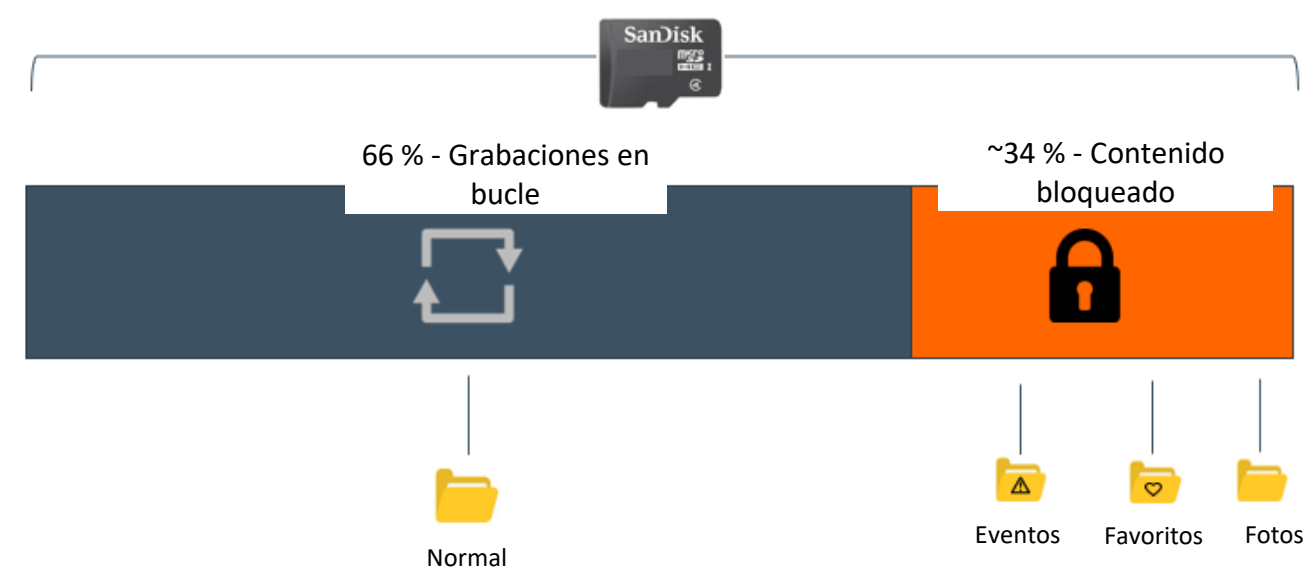

### GRABACIONES EN BUCLE:

Cuando la tarjeta SD esté llena, la cámara sobrescribirá continuamente el material más antiguo grabado con las grabaciones recientes. Para proteger un clip de manera que no se sobrescriba, pulse el **botón Multifunción** mientras graba para que el clip se traslade a la partición de contenido bloqueado.

### $\mathbf{r}$ GRABACIONES DE EMERGENCIA:

Una grabación de emergencia se inicia pulsando el **botón Multifunción** o cuando el sensor G detecta un impacto significativo (frenada brusca o colisión). Las grabaciones de emergencia crean archivos bloqueados que no se sobrescriben con la grabación continua en bucle. Para garantizar que no se pierdan secuencias importantes de cualquier accidente, el adyacente anterior queda bloqueado si el accidente se produce a menos de 30 segundos del comienzo o del final de un clip.

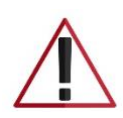

#### FOTOS:

Las fotos se guardan automáticamente en la partición bloqueada de la tarjeta SD.

**En cuanto la partición de contenido bloqueado se haya llenado de eventos, favoritos o fotos, la cámara le pedirá que formatee la tarjeta SD. Puede hacerlo formateando la tarjeta SD en su PC o utilizando la aplicación Drive Smarter. Esto eliminará su contenido bloqueado y dejará espacio para el nuevo contenido. Guarde todas las secuencias importantes descargándolas mediante la aplicación Drive Smarter o cargándolas manualmente en su PC.**

### <span id="page-13-0"></span>FUNCIONES DE SEGURIDAD

Las cámaras de salpicadero de la serie SC vienen con varias funciones de seguridad diseñadas para protegerle a usted y a su vehículo. Puede ajustar el nivel de protección que le conviene mediante la configuración de la aplicación Drive Smarter.

#### Detección de impactos con el sensor G:

La cámara SC100 integra un Sensor G con el que el dispositivo determina cuándo el coche ha sufrido una colisión. Si detecta una colisión, bloquea automáticamente la grabación que se está realizando en el momento del accidente. Además, si el suceso se produce a menos de 30 segundos del inicio o del final de un clip, la grabación adyacente también quedará bloqueada para tener siempre al menos 30 segundos guardados de antes y después del incidente. Puede utilizar este ajuste para establecer la sensibilidad del sensor G de 1 a 3 o desactivarla. El nivel 1 es el que activa el sensor G con más facilidad. El nivel 3 solo bloqueará los vídeos al detectar los impactos más graves. Los vídeos bloqueados creados como resultado de la detección de un impacto del sensor G se almacenan en la carpeta Eventos de la tarjeta SD.

#### Modo Parking y detección de movimiento:

El modo Parking utiliza el sensor de movimiento y el sensor G para vigilar mientras el vehículo está aparcado. Así, durante el estacionamiento, la cámara del salpicadero estará «dormida», pero vigilará si se produce movimiento en los alrededores, además de los impactos del sensor G. Si detecta movimiento o un impacto, la unidad se despertará y comenzará a grabar.

La cámara entrará en el modo Parking transcurridos 5 minutos. Si no hay movimiento durante este periodo, la grabación se detendrá (la cámara vigila los impactos del sensor G o el movimiento). Si se detecta movimiento o si se provoca un impacto del sensor G por encima del Nivel 1, la unidad se pondrá en marcha y empezará a guardar clips de vídeo de **1 minuto** mientras se detecte actividad.

#### **Notas:**

• El modo Parking solo funciona correctamente si la cámara está conectada. El enchufe del encendedor debe permanecer conectado con el encendido apagado, o bien, la cámara del salpicadero estar conectada a una fuente de alimentación constante (utilice el cable opcional CA-MICROUSB-001).

• Si aparca en un lugar donde hay mucha actividad que siga activando el sensor de movimiento, es posible que la unidad nunca se desconecte ni entre en estado de reposo. En este caso, puede utilizar el ajuste «Desconexión automática de la vigilancia» para evitar grabaciones innecesarias.

Si deja su vehículo apagado durante más de 48 horas (o menos si su batería es antigua), utilice el ajuste «Apagado automático de la vigilancia» para establecer un límite de tiempo en el modo Parking y evitar que la batería se agote.

• Para que la cámara vigile los impactos o el movimiento, puede definir por separado los ajustes de «Modo Parking» y «Detección de Movimiento».

### <span id="page-14-0"></span>AJUSTES GENERALES

#### Resolución de vídeo:

Para elegir la resolución de vídeo en las grabaciones en bucle y los vídeos de emergencia. Los ajustes de resolución más bajos dan lugar a tamaños de archivo más pequeños, lo que se traduce en más espacio en la tarjeta SD.

#### Duración de bucle de clip:

Las grabaciones en bucle y los vídeos de emergencia pueden guardarse en clips de 1, 2 o 3 minutos, según sus preferencias. Los archivos más pequeños (1 minuto) son más fáciles de transferir al teléfono y de compartir.

#### Wi-Fi:

Para activar o desactivar la conexión WiFi en el dispositivo y ver el nombre y la contraseña WiFi de la cámara.

#### GPS:

El GPS se puede desactivar si es necesario. Con este ajuste activado, sus grabaciones tendrán una ubicación GPS exacta sobreimpresa en la imagen. Esto también facilita conocer la ubicación de su vehículo en todo momento si la cámara está cableada y conectada a un punto de acceso WiFi configurado en el vehículo.

#### Fecha/hora:

- Active el modo «Automático» para que la configuración de la fecha y la hora se base en la señal GPS de la cámara. Disponer de la fecha y la hora correctas garantiza que las marcas de tiempo asociadas a sus vídeos sean precisas. En este modo, tendrá que asegurarse de que ha elegido la «Zona horaria» correcta y de que ha activado o desactivado el «Ahorro de luz diurna» en función de su ubicación.
- Para ajustar manualmente la fecha y la hora, baje el cursor hasta «Manual» y selecciónelo. Ahora podrá introducir la información de la fecha y la hora.

#### Micrófono:

El micrófono se puede activar o desactivar en los ajustes o en la pantalla principal. Si se desactiva, los vídeos grabados serán silenciosos.

#### Detección de movimiento:

Al activar la detección de movimiento, la cámara puede vigilar el movimiento a su alrededor (cambios de luz), con el fin de grabar cualquier actividad sospechosa alrededor del vehículo cuando está estacionado. Este ajuste permite elegir cuál de las cámaras disponibles debe utilizarse para supervisar la actividad. Si va a dejar su vehículo parado durante más de 48 horas (o menos, si su batería es antigua), utilice el ajuste «Apagado automático de la vigilancia» para establecer un límite de tiempo en la detección de movimiento y evitar que la batería se agote.

Nota: Para que funcione la detección de movimiento, la cámara debe estar conectada mediante un kit de cableado (pieza: CA-MICROUSB-001) o conectarse a una toma de encendedor «siempre encendida». Puede comprobar si su vehículo tiene un adaptador CLA «siempre encendido» en Internet o en el manual del propietario del vehículo.

#### Modo Parking:

En el modo Parking, la cámara puede controlar los cambios en su sensor G/acelerómetro interno. Los golpes, colisiones y robos pueden activar el sensor G para guardar valiosas imágenes del momento del impacto. Si va a dejar su vehículo parado durante más de 48 horas (o menos, si su batería es antigua), utilice el ajuste «Apagado automático de la vigilancia» para establecer un límite de tiempo en la detección de movimiento y evitar que la batería se agote.

Nota: Para que el modo Parking funcione, la cámara debe estar conectada mediante un kit de cableado (pieza: CA-MICROUSB-001) o conectarse a una toma de encendedor «siempre encendida». Puede comprobar si su vehículo tiene un adaptador CLA «siempre encendido» en Internet o en el manual del propietario del vehículo.

#### Apagado automático de la vigilancia:

Si deja su vehículo apagado durante más de 48 horas (o menos si su batería es antigua), utilice el ajuste «Apagado automático de la vigilancia» para establecer un límite de tiempo en la detección de movimiento y el modo Parking y evitar que la batería se agote.

#### Sensor G:

Puede utilizar este ajuste para establecer la sensibilidad del sensor G de 1 a 3 o desactivarla. El nivel 1 es el que activa el sensor G con más facilidad. El nivel 3 es el ajuste que solo bloqueará los vídeos cuando se detecten los impactos más graves. El nivel 1 se recomienda para la mayoría de los usuarios.

#### Marca de agua (fecha/hora, velocidad, GPS, sello de vídeo de identificación del conductor)

La configuración de la marca de agua le permite alternar que la fecha/hora, la velocidad, las coordenadas GPS, el logotipo de Cobra y un ID de conductor personalizado se estampen en la parte inferior de todos los vídeos grabados.

#### Marca de agua de identificación del conductor:

Este ajuste le permite asociar un ID de conductor con la cámara (por ejemplo: Juan, Empleado 12, etc.). De esta forma, es posible definir el nombre del conductor que quedará sobreimpreso en la grabación como parte de la marca de agua.

#### Exposición:

Permite ajustar el grado de luminosidad de los vídeos e imágenes en la cámara.

#### Idioma:

Permite elegir el idioma en pantalla de la unidad.

#### Alertas de la red iRadar:

Con este ajuste el usuario puede programar alertas de conducción en tiempo real adquiridas de la red iRadar. Puede elegir que la cámara haga un aviso de voz cuando se acerque a un radar de semáforo en rojo o un radar de velocidad. También puede optar por desactivar por completo las notificaciones de la unidad y limitarse a seguirlas con la aplicación iRadar.

#### Servicios de Drive Smarter:

Estos ajustes permiten seleccionar los vídeos que desea cargar automáticamente en la aplicación Drive Smarter para compartirlos o revisarlos. También puede hacer que se envíen informes de incidencias a su proveedor de seguros, así como alertas Mayday (emergencia) a su contacto de emergencia si se detecta un evento grave del sensor G.

#### Unidades de velocidad

Elija entre millas/hora o kilómetros/hora como unidad de velocidad que aparecerá en la marca de agua.

#### Volumen:

Permite subir y bajar el volumen de las notificaciones y los pitidos de los botones de la cámara.

#### WDR:

La activación del Amplio Rango Dinámico (WDR) permite a la cámara capturar con precisión imágenes en condiciones de mucha luminosidad. Se recomienda activar esta función para la mayoría de las condiciones de grabación.

#### Formato GPS:

Elija entre Decimales y Grados como formato GPS que se estampa en la marca de agua.

#### Frecuencia:

Elija entre 50 Hz y 60 Hz como frecuencia de funcionamiento si experimenta parpadeos en el vídeo.

#### Recordatorio de formato:

Elija la frecuencia con la que se le recuerda que debe formatear la tarjeta Micro SD. Formatear la tarjeta SD con frecuencia garantiza que sus vídeos estén protegidos y que la tarjeta SD guarde el contenido correctamente.

#### Recordatorio de eliminación de vídeos:

Configure esta opción para que se le recuerde periódicamente que debe liberar el contenido de vídeo bloqueado para que la cámara no se quede sin espacio en «Grabaciones de emergencia» y «Favoritos».

#### Restablecer valores predeterminados:

Recupera la configuración de fábrica del dispositivo. Tenga en cuenta que la restauración de los valores predeterminados NO borrará los datos de la tarjeta de memoria.

#### Formatear la tarjeta SD:

Permite formatear la tarjeta SD insertada. NOTA: **Esta acción borrará permanentemente todos los datos de la tarjeta.** Se recomienda formatear cualquier tarjeta nueva y formatear periódicamente las tarjetas existentes.

#### Acerca de nosotros

Esta opción sirve para consultar el número de serie electrónico de su cámara, el número de pieza del fabricante y el Firmware

### <span id="page-18-0"></span>ACTUALIZACIONES DE FIRMWARE

**Asegúrese de que la cámara esté conectada a una fuente de alimentación constante** 

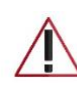

**durante el proceso de actualización. Si no lo hace, el aparato podría dejar de funcionar. La mejor manera de hacerlo es a través del encendedor del vehículo o de una toma de corriente doméstica.**

### Uso de la aplicación Drive Smarter

- Encienda su cámara conectándola a una fuente de alimentación constante, como el adaptador CLA de su vehículo o una toma de corriente doméstica.
- Al conectar la cámara, la aplicación comprobará si hay una nueva actualización de firmware disponible en el servidor.
- Pulse «Descargar» en la notificación para descargar el último firmware.
- Siga las instrucciones de la aplicación móvil Drive Smarter. Si termina bien, los LED de la cámara comenzarán a parpadear mientras se instala el firmware.
- Para comprobar que la actualización del firmware se ha realizado correctamente, puede consultar la pantalla «Acerca de» en el menú de configuración de la cámara

### Utilizar un Mac o un PC

Para tener un rendimiento óptimo, compruebe periódicamente en www.cobra.com si hay actualizaciones del software.

- Conecte la cámara de salpicadero al ordenador mediante el cable USB a Micro-USB incluido.
- La cámara aparecerá en el Finder/Explorador de Windows.
- Descargue el archivo de actualización de www.drivesmarter.com y guárdelo en el ordenador. Es un archivo que tiene la extensión «.bin». **Nota:** No es necesario hacer doble clic ni abrir este archivo en el ordenador.
- Copie/pegue o arrastre el archivo de actualización que ha descargado en el directorio raíz de la tarjeta SD de la cámara.
- Espere a que el archivo se transfiera y luego desconecte la cámara del ordenador de forma segura. La cámara se apagará.
- Conecte el cable Micro USB a una fuente de alimentación fiable, como una toma de corriente doméstica o el adaptador CLA del vehículo. La cámara se encenderá y se iniciará automáticamente en el menú de actualización del firmware.
- Si la cámara tiene pantalla, siga las instrucciones que aparecen para actualizar el firmware. Las cámaras sin pantalla se actualizarán automáticamente.
- Para confirmar que la cámara está actualizada, es posible comprobar el firmware en el submenú de ajustes «Acerca de» de la cámara o mediante la aplicación.

### ESPECIFICACIONES DE LA CÁMARA

<span id="page-19-0"></span>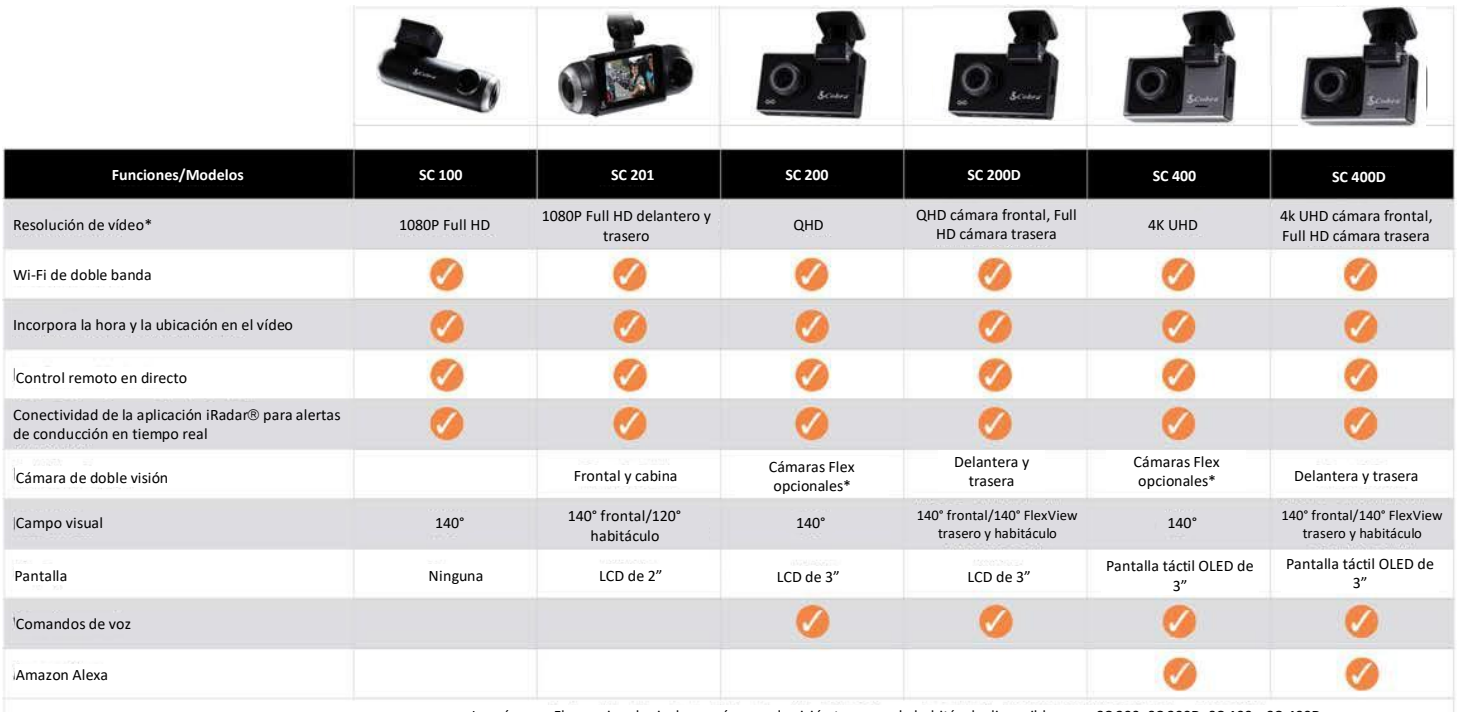

Las cámaras Flex opcionales incluyen cámaras de visión trasera y de habitáculo disponibles para SC 200, SC 200D, SC 400 y SC 400D

### <span id="page-20-0"></span>SOLUCIÓN DE PROBLEMAS

Si su unidad no parece funcionar correctamente, siga estos pasos de solución de problemas:

- Asegúrese de que el cable de alimentación esté conectado correctamente.
- Asegúrese de que el enchufe del encendedor de su vehículo esté limpio y exento de corrosión.
- Asegúrese de que el adaptador del encendedor del cable de alimentación esté bien asentado en su encendedor.
- Asegúrese de que ha descargado el último firmware en su unidad

### <span id="page-20-1"></span>Preguntas frecuentes

- ¿Dónde debo montar/colocar mi cámara en el parabrisas?
	- a. Encienda la cámara para poder ver lo que capta mientras la monta. Se recomienda centrar la cámara y montarla debajo del espejo retrovisor.

Si su unidad tiene pantalla, puede utilizar la función «Calibrar» de la cámara en el menú ADAS para alinear su vista. Los usuarios de la SC100 pueden utilizar la aplicación Drive Smarter para obtener una visión en directo de lo que ve la cámara y así facilitar el montaje.

- ¿Cuál es el mayor tamaño de tarjeta MicroSD que puedo utilizar en mi cámara?
	- a. Recomendamos utilizar una tarjeta Micro SD de Clase 10 de un proveedor de confianza hasta los siguientes tamaños.

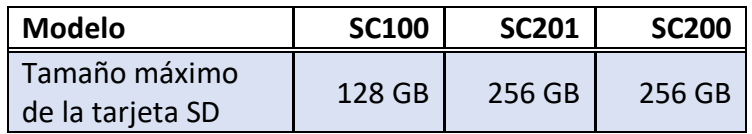

- ¿Por qué mi unidad no se enciende?
	- a. Asegúrese de que su unidad está correctamente conectada. Si ha apagado la unidad, *mantenga pulsado*  el botón de encendido para volver a encenderla. Si utiliza el modo Parking y el modo de detección de movimiento con un kit de cableado, es posible que la unidad no se «despierte» cuando entre. Simplemente empiece a conducir y cuando la unidad lo
		- detecte se despertará y empezará a grabar.
- ¿Por qué las grabaciones del interior de la cabina/del vehículo aparecen en blanco y negro?
	- o Este es el funcionamiento normal de la cámara de visión nocturna con LED infrarrojos. La grabación por infrarrojos permite a la cámara grabar con precisión el habitáculo de su vehículo en condiciones de poca luz. Puede desactivar las grabaciones por infrarrojos en el menú de configuración.
- ¿Cómo se utiliza el modo Parking y la detección de movimiento?
	- a. El modo Parking y la detección de movimiento se pueden activar en los ajustes de la cámara. Estas dos funciones vigilan su vehículo automáticamente cuando la unidad esté conectada directamente al vehículo a través del kit de cableado (pieza CA-MICROUSB-001 disponible en [www.cobra.com\)](http://www.cobra.com/). Nota: Cuando el coche está aparcado, la unidad entra en un estado de «espera» de bajo consumo, en el que vigila la actividad. La unidad se despertará automáticamente cuando detecte un movimiento significativo o se inicie la conducción.
- ¿Por qué mi unidad no recibe la posición del GPS (el icono del GPS está en rojo)?
	- a. El GPS del dispositivo detecta la posición con el mejor satélite cuando está en la carretera. Es posible que no pueda obtener una posición de GPS mientras está en su garaje, en instalaciones de parking o si está probando la cámara en su casa.

### <span id="page-21-0"></span>RECONOCIMIENTO DE MARCAS COMERCIALES, ADVERTENCIAS E INFORMACIÓN REGLAMENTARIA

Cobra y el diseño de la serpiente son marcas registradas de Cobra Electronics Corporation, USA. Las demás marcas y nombres comerciales pertenecen a sus respectivos propietarios.

Cobra Electronics Corporation™ es una marca comercial de Cobra Electronics Corporation, USA.

Bluetooth® es una marca registrada propiedad de Bluetooth SIG, Inc. y cualquier uso de estas marcas por Cobra Electronics Corporation se efectúa bajo licencia. Las demás marcas y nombres comerciales pertenecen a sus respectivos propietarios.

La función de visualización de estado de alerta del conductor está sujeta a los números de patente estadounidense 8.842.004 y 8.970.422 y a otras solicitudes de patente estadounidense pendientes.

¡Aviso! Cuando está activada, la función del sistema de aviso de colisión frontal (FCWS), solo tiene fines informativos limitados. El FCWS NO sustituye la responsabilidad del conductor de utilizar un criterio de conducción seguro, cumplir con todas las normas de tráfico y observar todas las condiciones de la carretera y de la conducción en todo momento. El FCWS utiliza la cámara para avisar de los vehículos [y de los objetos grandes] que se aproximan y provoquen la reducción o anulación de alguna funcionalidad en caso de baja visibilidad o en determinadas condiciones meteorológicas.

El conductor es responsable del manejo y control seguro del vehículo. No sustituya su criterio de conducción por la información proporcionada por esta función. Cobra no se responsabiliza de las lesiones, los daños o la muerte derivados del uso de esta función.

¡Aviso! Cuando está activada, la función del sistema de aviso de cambio de carril (LDWS), tiene fines informativos limitados. El LDWS NO sustituye la responsabilidad del conductor de utilizar un criterio de conducción seguro, cumplir con todas las normas de tráfico y observar todas las condiciones de la carretera y de la conducción en todo momento. El LDWS utiliza la cámara para determinar si el vehículo se está desviando hacia las marcas de carril designadas o se está alejando de ellas y, como resultado, puede tener una funcionalidad limitada en condiciones de baja visibilidad o de ciertas condiciones meteorológicas, o bien, cuando se conduce por carreteras no señalizadas o mal señalizadas.

El conductor es responsable del manejo y control seguro del vehículo. No sustituya su criterio de conducción por la información proporcionada por esta función. Cobra no se responsabiliza de las lesiones, los daños o la muerte derivados del uso de esta función.

NOTA: Este dispositivo cumple con la parte 15 de las reglas de la FCC: El funcionamiento está sujeto a las dos condiciones siguientes: (1) Este dispositivo no puede causar interferencias dañinas y (2) este dispositivo debe aceptar cualquier interferencia recibida, incluida aquella que pueda causar un funcionamiento no deseado.

PRECAUCIÓN: Las modificaciones o piezas no autorizadas por Cobra Electronics Corporation pueden infringir las reglas de la FCC y anular la capacidad legal de utilizar este equipo. Este dispositivo cumple con RSS-310 de Industry Canada. El funcionamiento está sujeto a la condición de que este dispositivo no cause interferencias perjudiciales.

#### CAN ICES-3B/NMB-3B.

ELIMINACIÓN DE EQUIPOS ELECTRÓNICOS: Este producto puede contener sustancias peligrosas que podrían afectar a la salud y al medio ambiente si no se eliminan adecuadamente.

El símbolo del cubo de basura tachado indica que el producto no debe eliminarse junto con la basura doméstica. Debe entregarse a un punto de recogida aplicable para el reciclaje de equipos eléctricos. Si se asegura de que este producto se desecha correctamente, ayudará/prevendrá el posible impacto negativo en el medio ambiente.

Si necesita más información sobre los sistemas de recogida, reutilización y reciclaje, póngase en contacto con su oficina municipal o con la tienda donde lo compró originalmente.

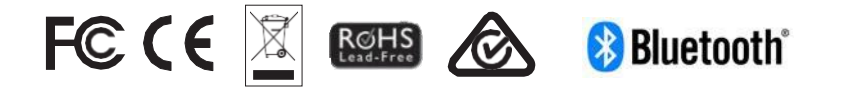